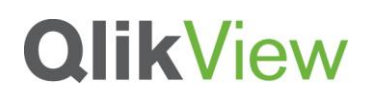

## **LOADING IMAGES INTO QLIKVIEW**

### QlikTech Technical Brief

May 2013

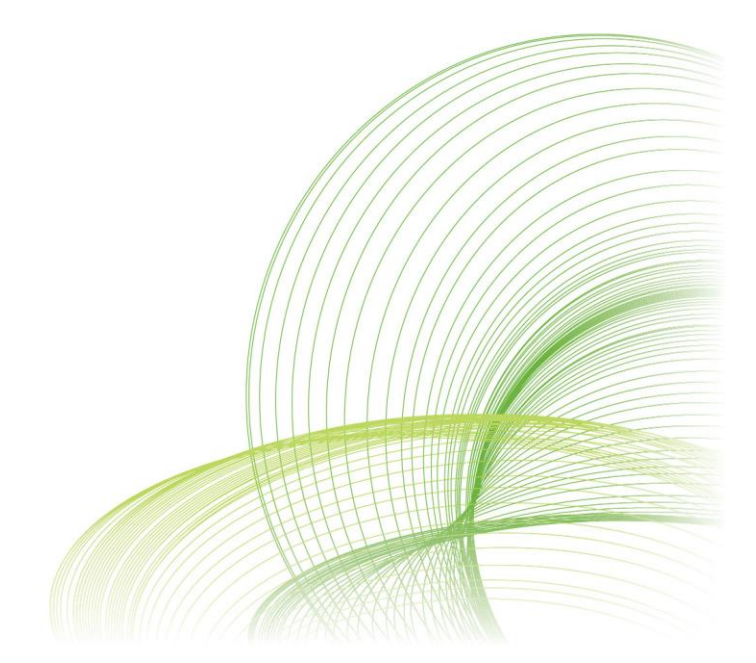

qlikview.com

#### **Contents**

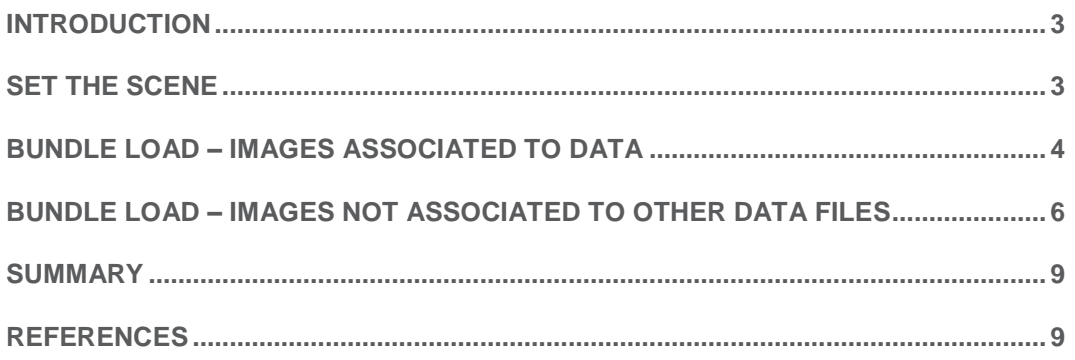

#### <span id="page-2-0"></span>**Introduction**

QlikView has many useful and sometimes underused functions that can make your life as a developer a lot easier. In this technical paper we will discuss using Bundle Load to load images into QlikView.

#### <span id="page-2-1"></span>Set the Scene

You have been asked to create a dashboard of sales results for different countries. When a single country is selected from the list box you need to display that corresponding flag for that country. You also need to show icons in the chart for sales above / below a threshold of \$2.5M.

#### **BUNDLE INFO LOAD**

• **Supporting Docs -** This document is complemented by a QlikView Application that contains example of all of the scenarios, the data files and a video .

### <span id="page-3-0"></span>Bundle Load – Images associated to data

QlikView help states, If a piece of external information, such as an image or a sound file is to be connected (see *Linking Information to Field Values (page 1)*) to a field value, this is done in a table that is loaded with the *[Info](mk:@MSITStore:C:/Program%20Files/QlikView/English.chm::/Info.htm)* prefix. In order to maintain portability, it is possible to include the external files into the .qvw file itself. To this end use the bundle prefix. The bundled info files are compressed in the process, but will nevertheless take up additional space both in the file and in RAM. Therefore consider both the size and the number of bundled files before going for this solution.

The info may be referenced from the layout as normal info, via the chart info function or as an internal file via the special syntax qmem:// fieldname / fieldvalue alternatively qmem:// fieldname / < index > where index is the internal index of a field value.

The info prefix may be omitted when bundle is used.

Example:

Bundle Load \* from flagoecd.csv;

Load Script:

```
\angle \perp22 Flags:
23 Bundle LOAD
24
         CountryID,
25
         FlagLocation
26 FROM
27 flags\FlagImageLoc.xlsx
   (ooxml, embedded labels, table is Sheet1);
28
29
```
Image Location file

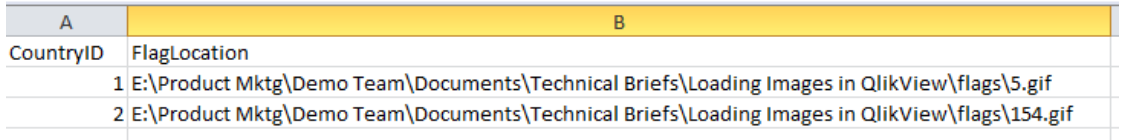

The image file contains two fields. The first is the CountryID so that we can associate the flag image to a selected country. The second is the image path.

After loading the script, the flag images are now accessible in the QlikView application. We can now reference the CountryID using the INFO() function to display the flag.

#### With no selections made Miss and After selecting a single country

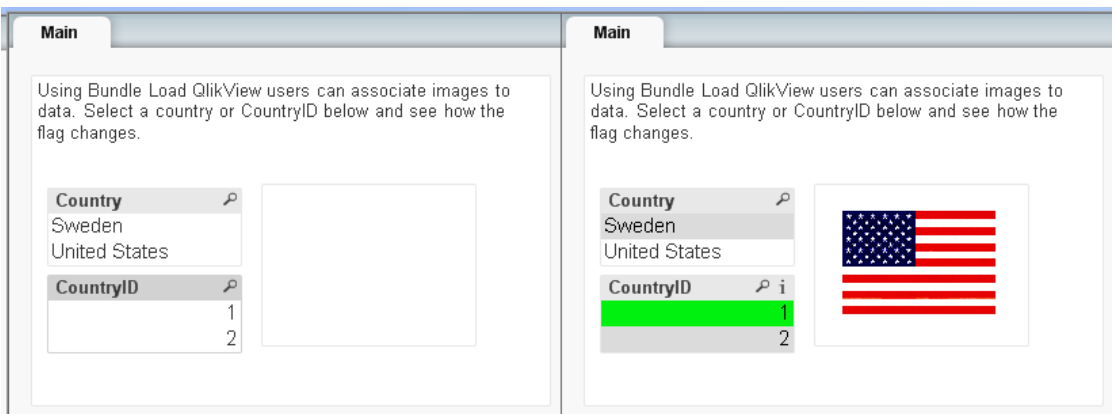

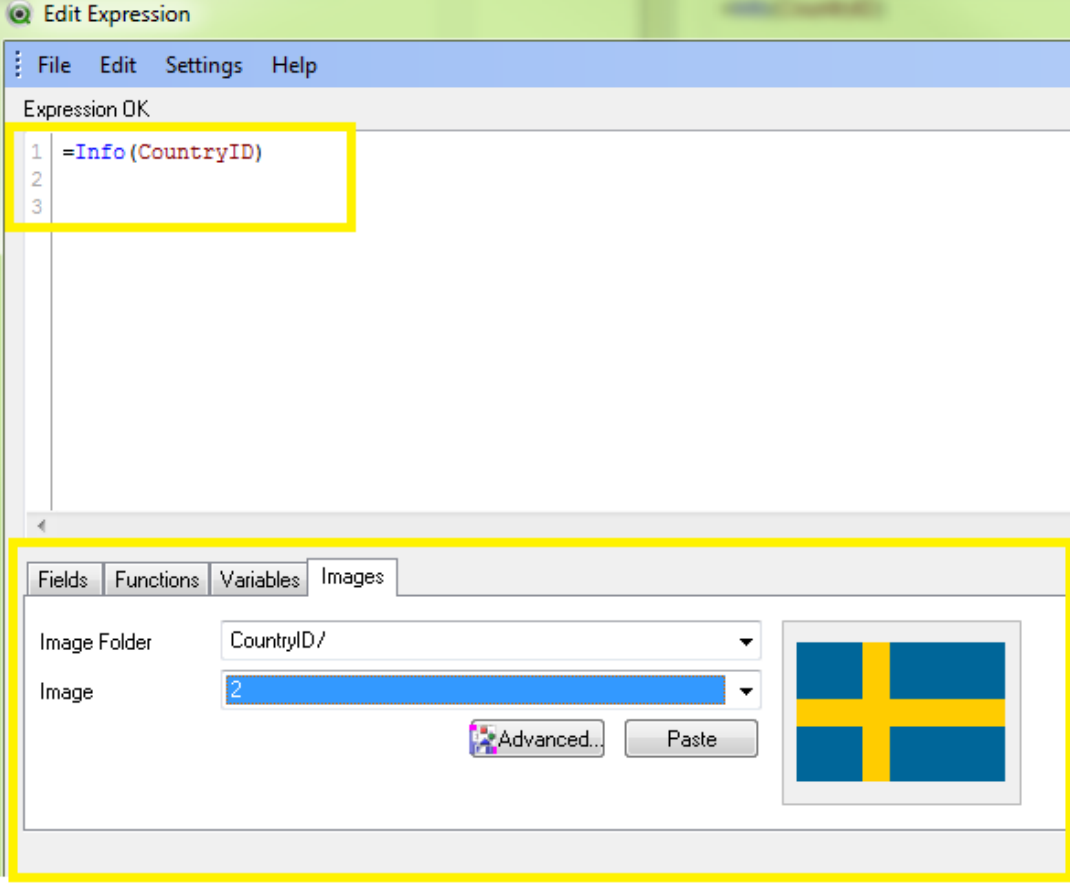

#### <span id="page-5-0"></span>Bundle Load – Images not associated to other data files

In order to maintain portability, it is possible to include the external files into the .qvw file itself. To this end use the bundle prefix. The bundled info files are compressed in the process, but will nevertheless take up additional space both in the file and in RAM. Therefore consider both the size and the number of bundled files before going for this solution. The image may be referenced from the layout as as an internal file via the special syntax qmem:// fieldname / fieldvalue alternatively qmem:// fieldname / < index > where index is the internal index of a field value.

Examples:

Bundle Load \* from flagoecd.csv;

```
Images:
Bundle LOAD
     [Image Name],
     [Image Location]
FROM
Assets\AssetLoc.xlsx
(ooxml, embedded labels, table is Sheet1);
```
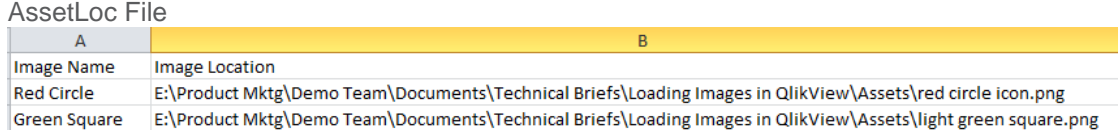

In Load script we are Bundle loading the icons into the QlikView application. What this allows us to do is to be able to access those images within the QlikView application.

After loading the script, the asset images are now accessible in the QlikView application. We can now reference the images in an expression to display the images within the QlikView application.

On the expressions tab we need to set the Representation to Image.

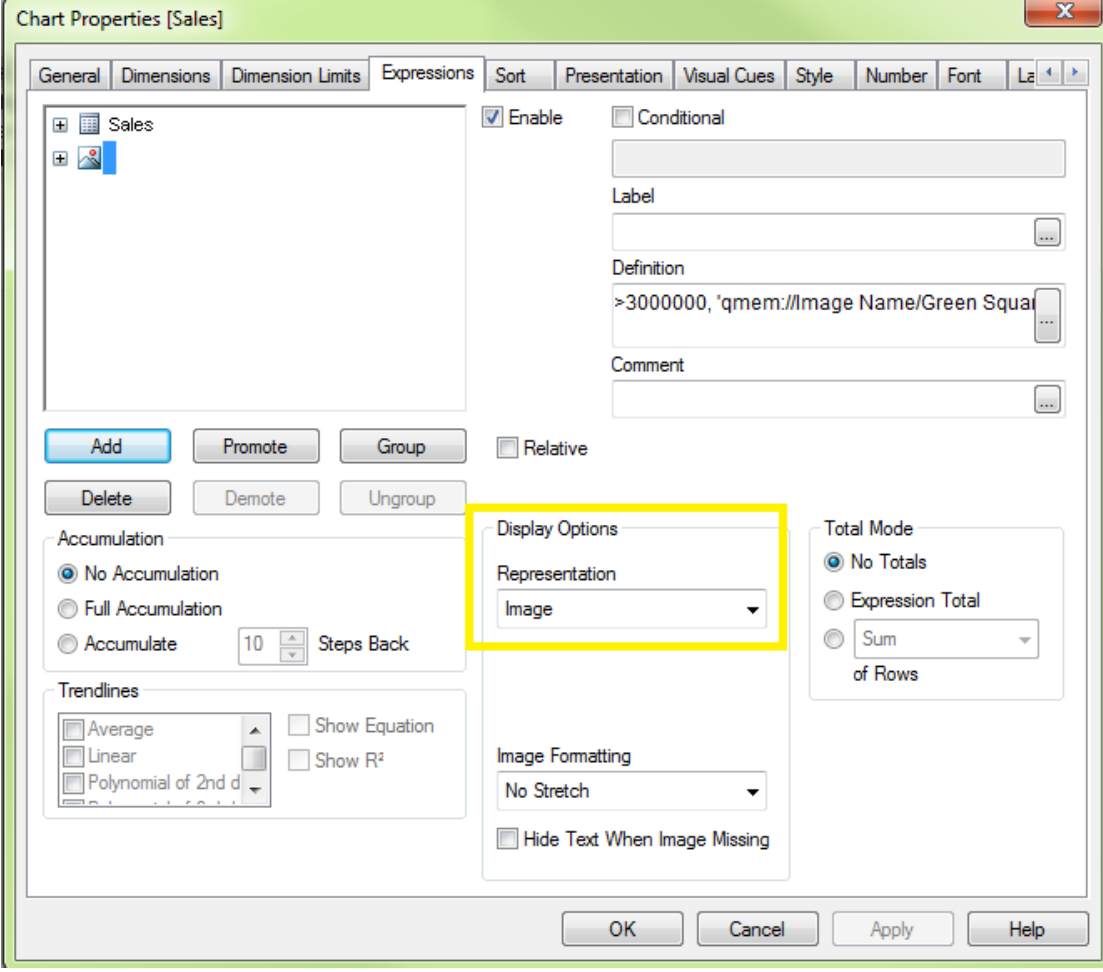

Next we need to create the Expression. Here we are stating that if Sales are greater than \$3M display the green square otherwise display the red circle. Note that the images are loaded into QlikView and accessible through the Images tab on the bottom right of the Expressions box.

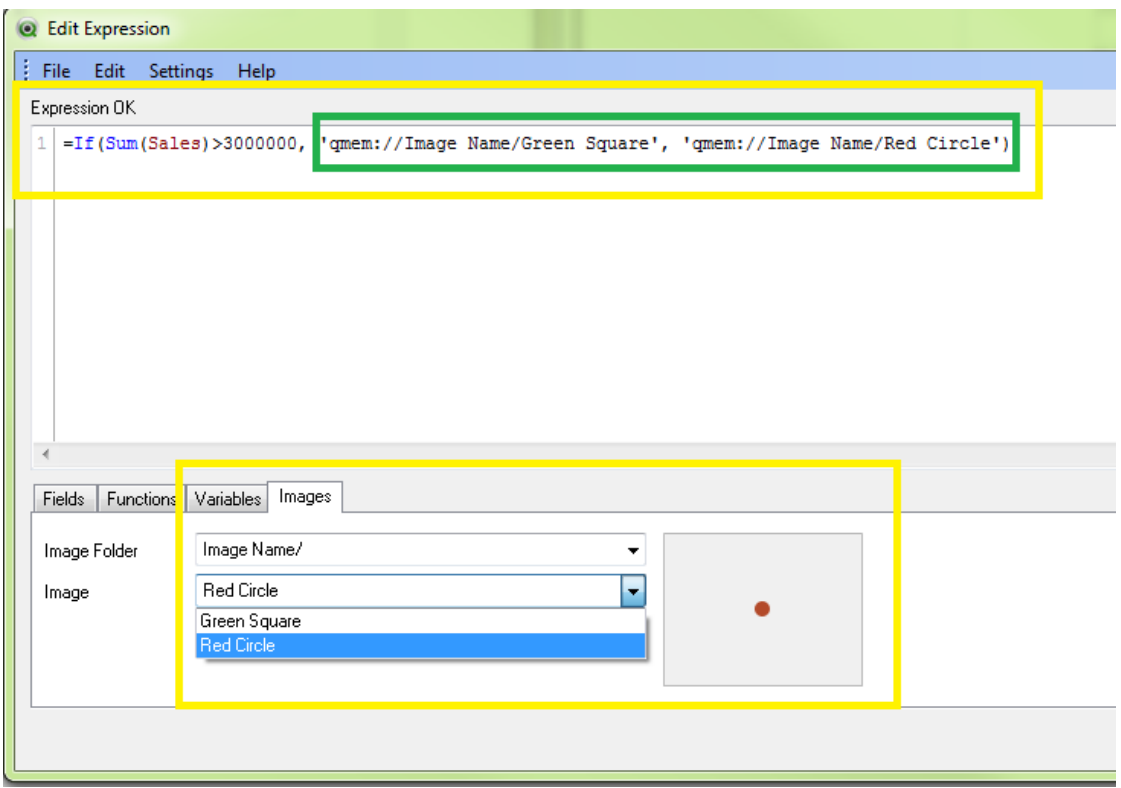

The result is shown below. Notice that Sweden has sales less than \$3M so the red circle is displayed whereas the United States has sales of \$5M so the green square is displayed.

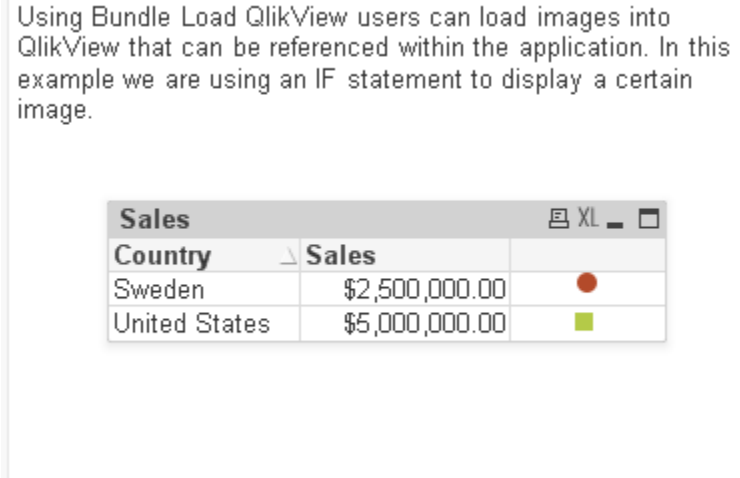

## **OlikView**

#### <span id="page-8-0"></span>**Summary**

When loading images into QlikView, the developer can use the Bundle Load statement.

Developers can load images that are associated to other data fields in the application thus allowing QlikView to know which image to display based on user selection.

Developers can load images that are not associated to other data fields in the application. These images can be referenced in two ways. The first is by using the INFO() function and creating a list box for the fieldname of the first field in the image file. Once the user selects a value, QlikView will display the correct image. The images can also be displayed using a simple IF Statement in the Expression.

<span id="page-8-1"></span>Remember that bundle loading images will increase the RAM as well as the increase the size of your application.

#### **References**

Below are supporting materials that may be helpful:

QVW – Loading Images into QlikView.qvw

Video – Loading Images into QlikView.mp4

[www.qlikviiew.com](file:///C:/Users/cbo/Desktop/Product%20Mktg/Demo%20Team/Documents/Technical%20Briefs/Firstsortedvalue/www.qlikviiew.com)

© 2012 QlikTech International AB. All rights reserved. QlikTech, QlikView, Qlik, Q, Simplifying Analysis for Everyone, Power of Simplicity, New Rules, The Uncontrollable Smile and other<br>QlikTech products and services as we